# **DELDUCAPRINT®**

# **Come preparare un file corretto Packaging**

Forniamo di seguito alcune indicazioni che posso essere utili a creare un file idoneo e pronto per la stampa. **Consigliamo di scaricare il template dal sito, dopo aver scelto la misura.**

### **1 Formato del file:**

Elaboriamo sia file formato PDF (non protetti da password), che TIF (in unico livello) e JPG.

#### **2 I colori:**

Tutti i file inviati devono essere in CMYK (ciano, magenta, giallo, nero) con profilo colore incorporato Fogra 39. Le immagini inviate con modalità colore RGB o con colori PANTONE (tinte piatte) saranno convertite in CMYK con un profilo di separazione standard.

#### **3 Orientamento del formato:**

L'orientamento del formato del file deve corrispondere alla scelta indicata al momento della compilazione dell'ordine (orizzontale o verticale).

#### **4 Risoluzione:**

La risoluzione ottimale consigliata dei file per la stampa degli adesivi è di 200 dpi. N.B. Il valore di dpi (o la risoluzione) si intende espresso in pixel/pollice e non pixel/centimetro.

### **5 Informazioni aggiuntive**

Il tratto minimo stampabile è di 0,5 pt. I documenti non devono comprendere segni di rifilo, messa a registro e altro.

#### **6 Margini e abbondanza**

Il file relativo al lavoro, va impostato in scala 1:1. La distanza dei testi dal bordo di taglio dovrà essere di 5 mm.

#### **7 Taglio sagomato**

In caso di taglio sagomato è necessario che il pdf **contenga sia la grafica che il tracciato di taglio.**

### **Esempio posizionamento testi**

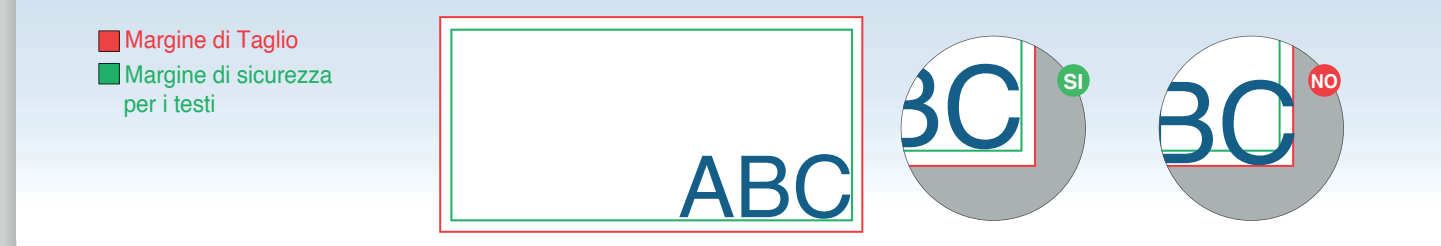

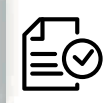

## **Esempio Packaging**

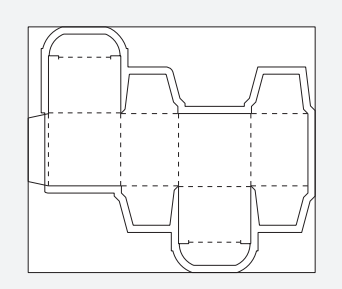

**UTILIZZA UN TEMPLATE**

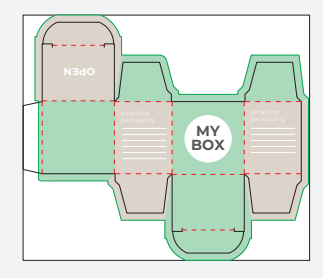

**INSERISCI LA TUA GRAFICA CANCELLA** 

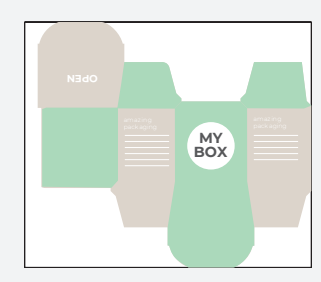

**TUTTE LE LINEE GUIDA**

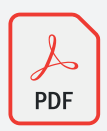

**SALVA IL PDF A LIVELLI**

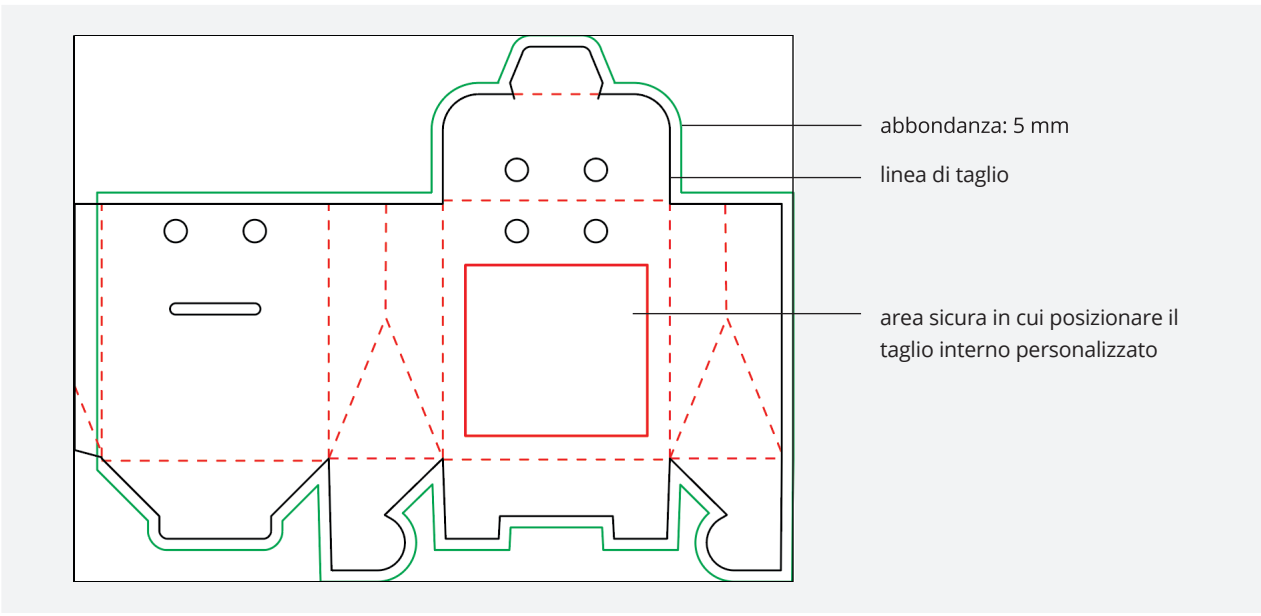

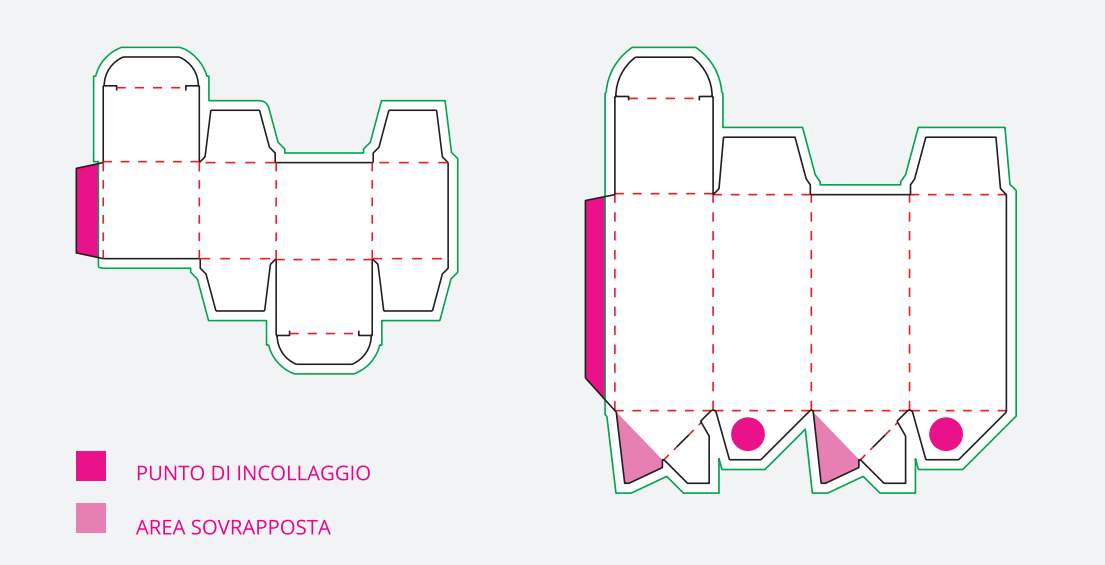

#### **Esempio Packaging**

#### **LIVELLI > CREA NUOVO > 1**

Dalla palette **Livelli** crea un nuovo livello nominandolo Cut sopra il livello Artwork.

#### **CAMPIONI > CREA NUOVO >**

**2 Campioni** crea un nuovo campione colore nominandolo Cut; seleziona Tinta piatta come tipo di colore e assegna le percentuali CMYK: 0, 100, 100, 0.

#### Cut:

Tinta Piatta CMYK  $C: 0\%$ M: 100% Y: 100% K: 0%

#### **TRACCIA > 3**

Crea un tracciato vettoriale corrispondente alla forma che vuoi dare al foro personalizzato e assegnagli il campione colore Cut appena creato.

Tutti i tracciati del livello Cut devono essere in **sovrastampa**.

Salva il pdf mantenendo i livelli separati. **4**

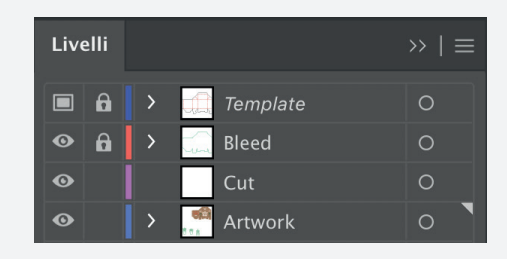

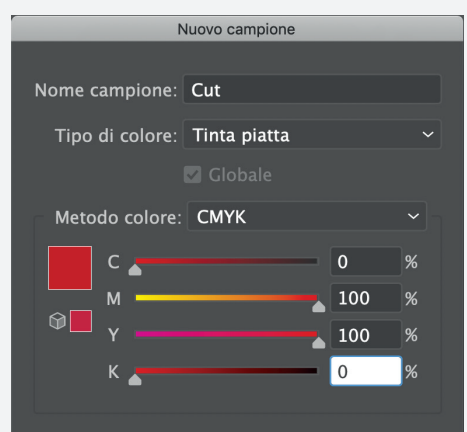

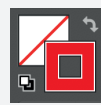

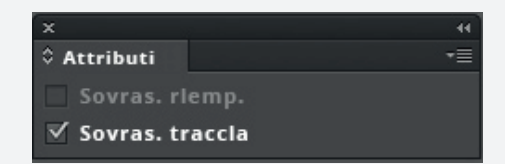

Non creare tracciati di taglio troppo complessi! Il taglio potrebbe risultare impreciso e non uniforme.

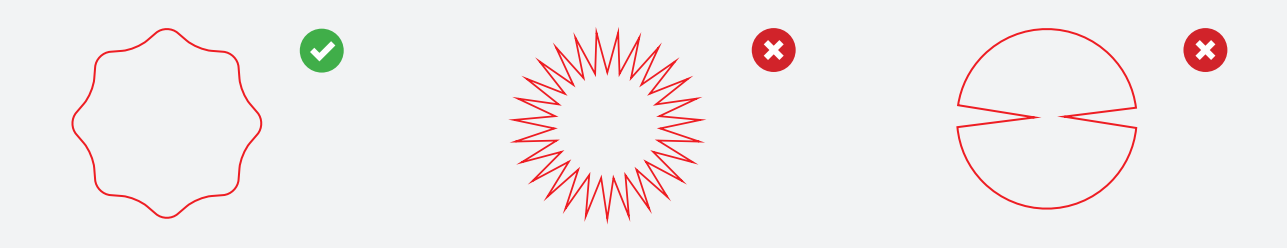